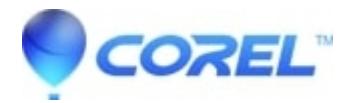

## **[How do I reinstall BackOnTrack Online](http://kb.parallels.com/en/126789)**

• Corel Other

To reinstall BackOnTrack Online:

- 1. [Log into your BackOnTrack Online account.](http://www.roxio.com/go/backontrackonline/login)
- 2. Click on the 'My Protected Computers' tab.
- 3. Click the 'Reinstall' button -- if you have more than one PC on your BackOnTrack Online account, you'll be asked to choose which computer's account you want to reinstall.
- 4. Follow the instructions to download and reinstall BackOnTrack Online.

© 1985-2024 Corel. All rights reserved.